## 軟體協助論文寫作工具 教師:曾國尊

## Chap XY 電腦防護、備份及排程

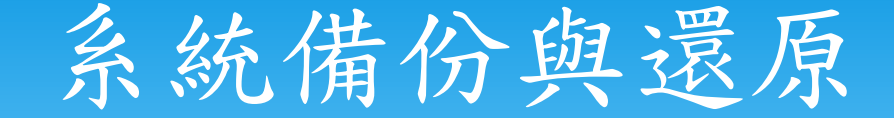

- <https://sofree.cc/windows-backup/> 備份
- <https://sofree.cc/windows-recovery/> 還原

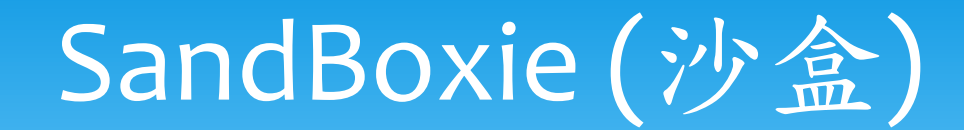

## \* Trust No Program.

 Protection from rogue software, spyware and malware by isolating your browser, PDF reader, and applications in a sandbox.

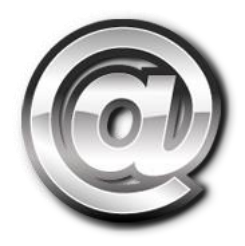

## Google Drive

- 雲端備份
- 版本控制
- Google Chrome 擴充功能
	- **[Google Keep Chrome](https://chrome.google.com/webstore/detail/google-keep-chrome-extens/lpcaedmchfhocbbapmcbpinfpgnhiddi?hl=zh-TW)** 擴充功能
	- 儲存至 **Google** [雲端硬碟](https://chrome.google.com/webstore/detail/save-to-google-drive/gmbmikajjgmnabiglmofipeabaddhgne?hl=zh-TW)

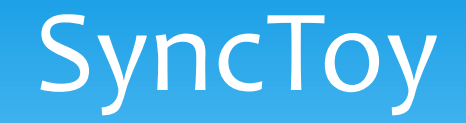

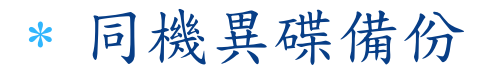

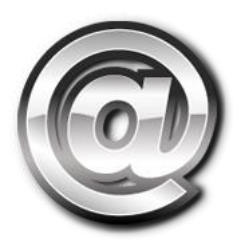

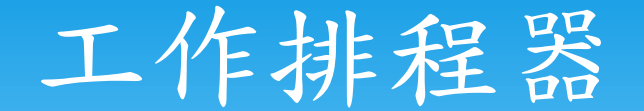

- 排程工作
- 排程指令範例:
	- C:\Windows\System32\cmd.exe
	- /c start "Scheduled Task SyncToy" /MIN "C:\Program Files\SyncToy 2.1\SyncToyCmd.exe" -R "PC2BSDofGD"
	- "C:\Program Files\SyncToy 2.1\SyncToyCmd.exe"
	- -R "GoogleDrive"